RIBA • ti
Construction
Information
Service
Online

User Guide

Initial Screen - Simple Search

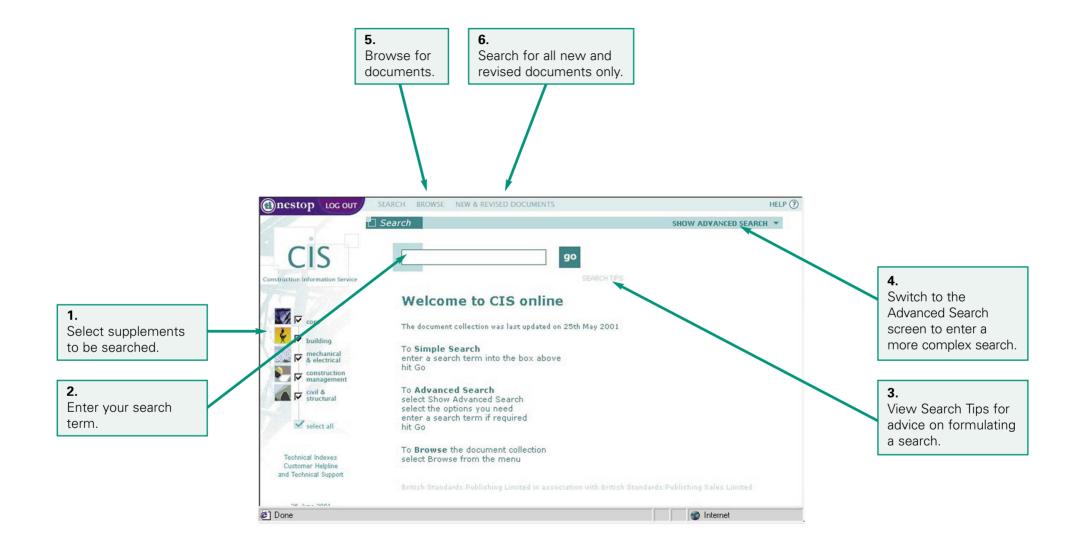

Initial Screen - Advanced Search Screen

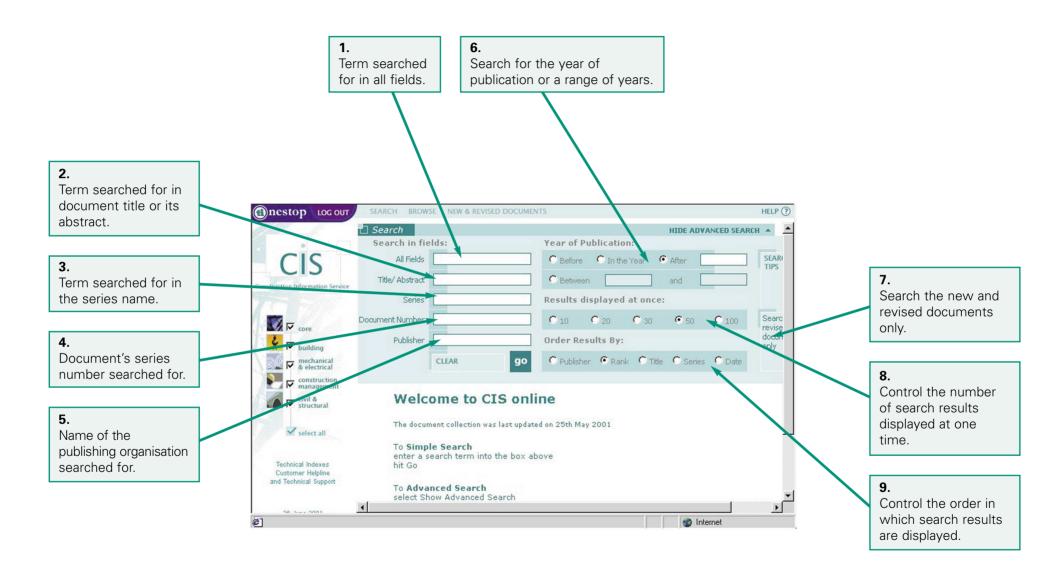

Suggested Phrases

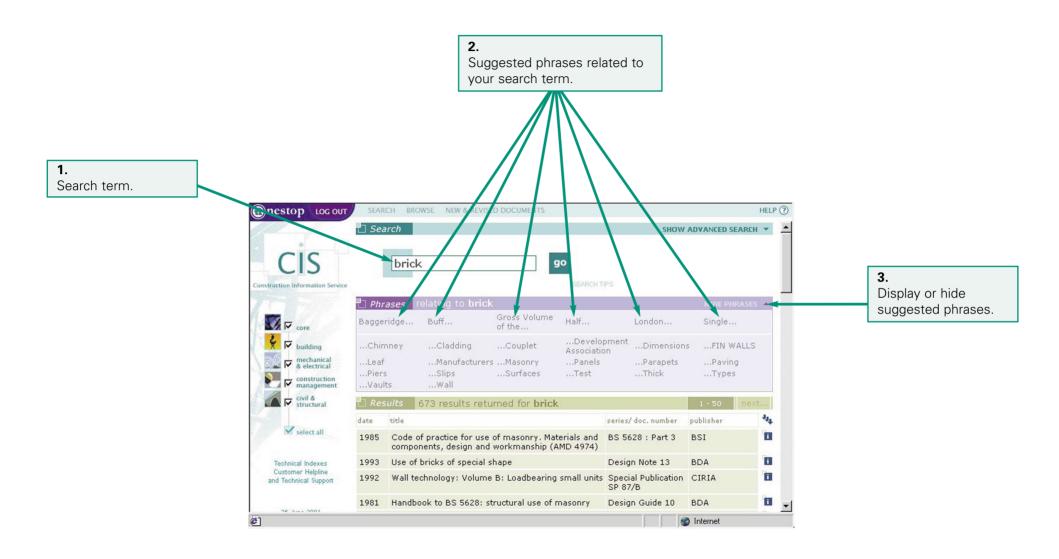

Results

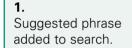

**2.** Number of documents matching search.

**3.** Field names.

**4.** Documents matching search.

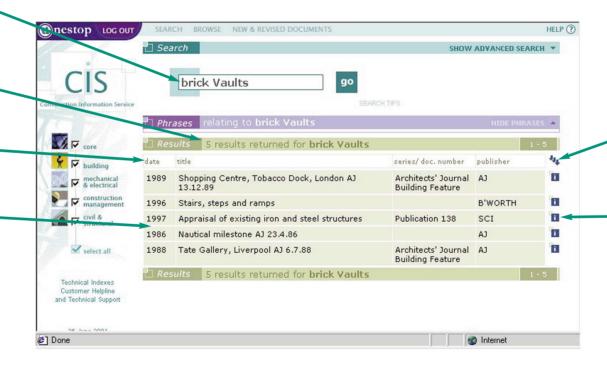

6. Show document details for all documents.

Show document details for individual document.

**Document Details** 

1.
Basic details for chosen document.

**2.** Expanded details for chosen document.

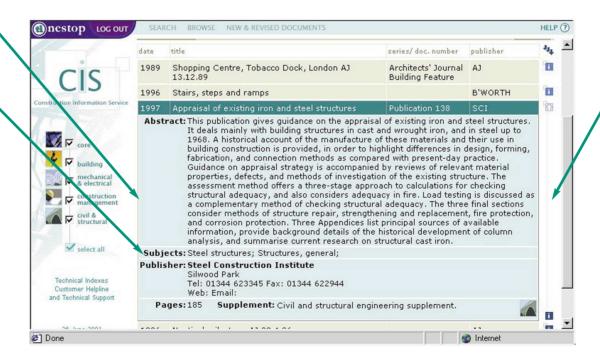

3.
Click to close expanded details.

Browsing

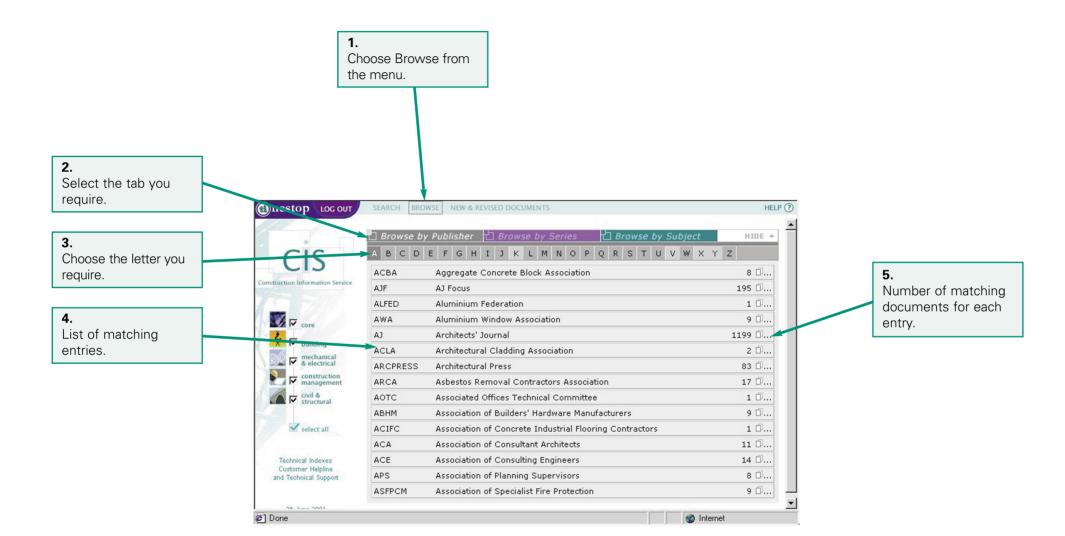

**Browse Results** 

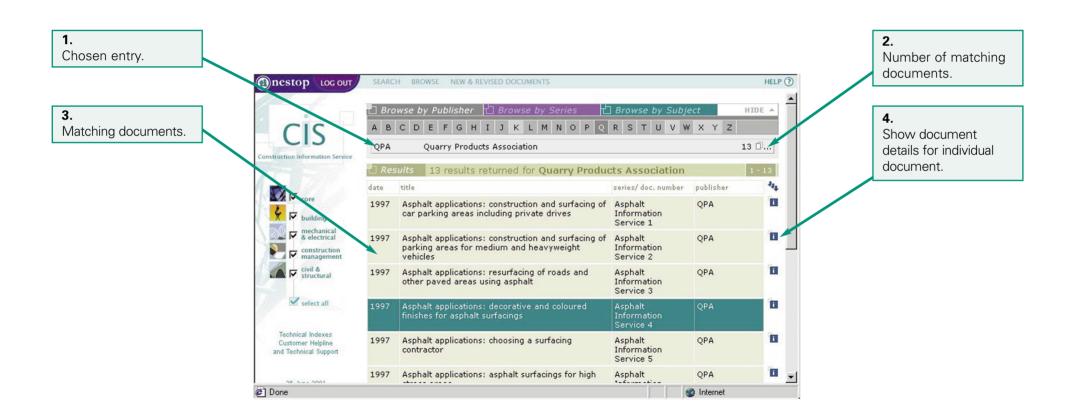

Viewing Documents - Copyright Section

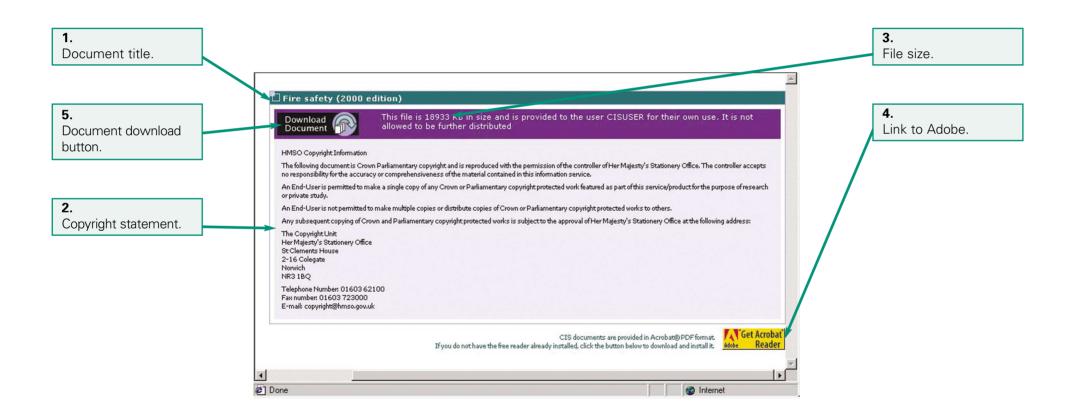

Viewing Documents

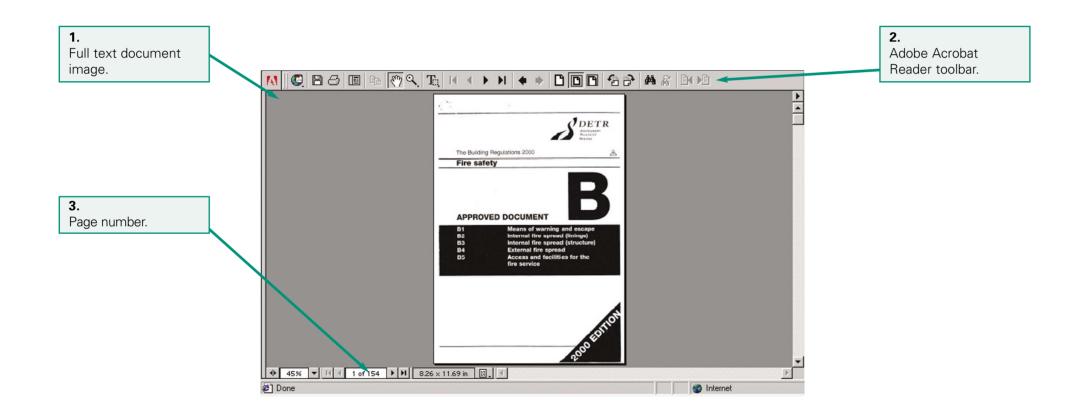